# **KVM SWITCH**

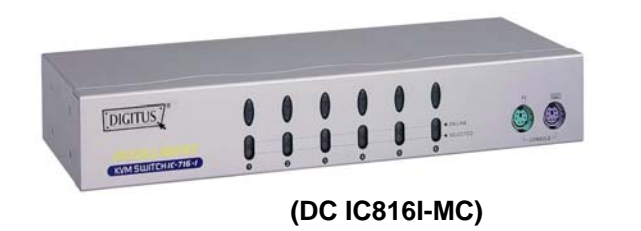

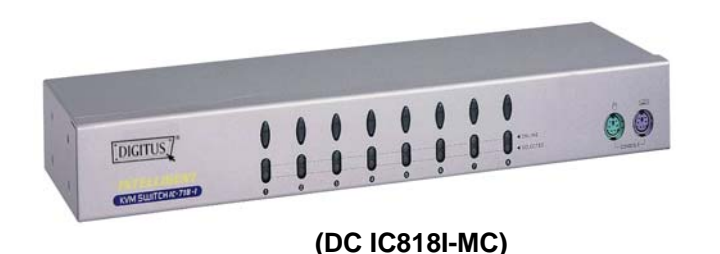

**USER MANUAL V2.0** 

**DC IC812I-MC / DC IC814I-MC DC IC812IA-MC / DC IC814IA-MC DC IC816I-MC / DC IC818I-MC**

# **Features**

- Controls PCs with one PS/2 keyboard, PS/2 mouse and monitor respectively
- Supports the standard PS/2 mouse, Microsoft IntelliMouse (PS/2 compatible/Optical/Explorer 3.0), WheelMouse Optical, Trackball (Optical 1.0/Explorer 1.0) & Logitech TrackMan (Marble/Marble FX/ Marble+), Cordless MouseMan (Wheel/Optical), Cordless TrackMan (FX/Live) mouse, Cordless Optical TrackMan, MX300 Optical mouse. MX300 Optical mouse
- **Fully supports the Microsoft IntelliPoint 5.0 mouse driver &** Logitech Mouse Ware driver
- Supports the Window 95/98/98SE/Me/NT4.0/2000/XP, DOS, Linux, Novell Netware, FreeBSD
- Superior video quality Up to 1920 x 1440, DDC, DDC2, DDC2B, DDC2AB, 200MHz
- **Supports selecting PC by mouse clicking**
- **Real mouse identification function**
- 3 ways for PC selection -- Push-button switch, hot key or mouse clicking
- Easy to install--No software required
- Hot Pluggable
- **Integral keyboard and mouse emulation for PC booting** error free
- Auto scan function to monitor PCs
- Auto skips over the power-off PC
- Beep sound and multi selection ways on/off option for port selection
- Supports speaker & microphone (*DC IC812IA-MC and DC IC814IA-MC*)
- 1U rack design (*DC IC816I-MC and DC IC818I-MC*)

# **Hardware Requirements**

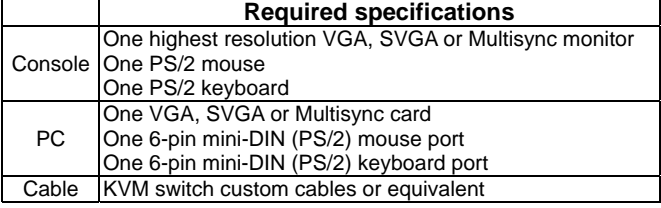

# **Appearance**

## **Front View**

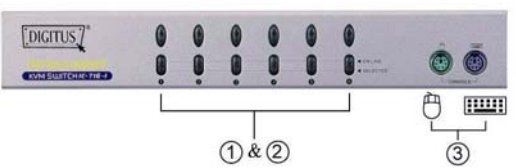

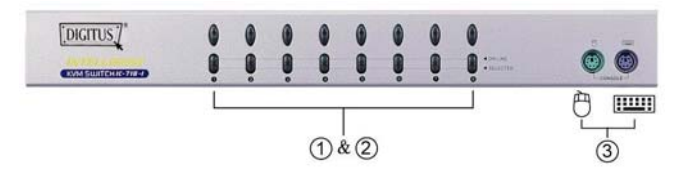

1. Push-button Switches (Manual type)

- 2. Port LEDs
- 3. Console Keyboard and Mouse Ports

## **Rear View**

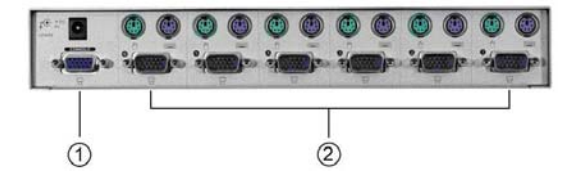

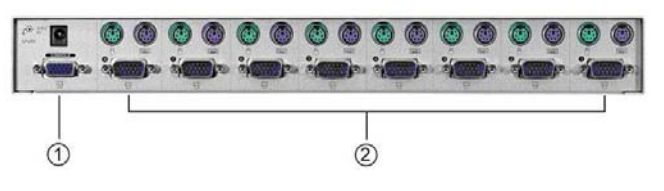

1. Console Monitor Connector 2. CPU Port Connectors

### **Package Contents** –

- **1 KVM Switch**
- **1 User Manual**
- <sup>1</sup> 1 DC 9V 300mA power adapter (DC IC812IA-MC, DC IC 814IA-MC, DC IC 816I-MC, DC IC818I-MC)

Please contact your vendor if anything is missed.

# **Installation**

Before the installation, make sure the peripherals of all PCs are grounded properly and turned off.

- 1. Connect the monitor, keyboard and mouse with the Console Port Connectors.
- 2. Use the recommended extension cables to connect the PCs with the CPU Ports of KVM Switch.
- 3. Turn on the PCs.

# **Operation**

**1.** The function of LED display:

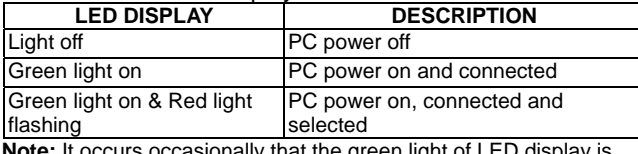

**Note:** It occurs occasionally that the green light of LED display is on and the red light of LED display keeps flashing after shutting down the PC because of the PC default. The condition will not affect the regular operation of KVM switch.

- **2.** 3 ways for PC selection Push-button switch, hot key or mouse clicking
- 2-1 Push-button switch (Manual Type) Press the button on front panel to switch the CPU ports. The red light of LED indicates which PC is selected.

#### 2-2 Mouse clicking

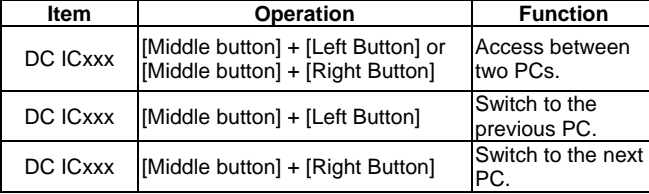

**Note:** 2-Key Mouse is NOT applicable.

#### 2-3 Hot Key option

 Hot Key Navigation allows you to select PC from the keyboard directly.

Options for Hot Key Navigation:

- Select PC by Hot Key
- Command mode
- Auto scan mode
- Beep sound on/off option: Press [Right Shift] key twice to turn on or off the beep sound when needed.

#### Select PC by Hot Key:

Press either left or right [Ctrl] key twice.

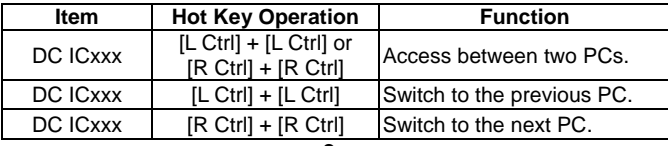

Press [Num Lock] key twice, and the 3 keys [Num Lock], [Caps Lock] and [Scroll Lock] will flash to access the Command Mode.

- a). Directly press the function key  $[F1] \sim [Fn]$  for n=number of the ports to select PC.
- b). Press [Left Ctrl] key to disable [Ctrl] and [Shift] hot key function.
- c). Press [Right Ctrl] key to enable [Ctrl] and [Shift] hot key function.
- d). Press [Left Shift] key to turn off the beep sound.
- e). Press [Right Shift] key to turn on the beep sound.
- f). Press [Left Win] key or mouse [Middle button] + [Left Button] to disable Mouse clicking function.
- g). Press [Right Win] key or mouse [Middle button] + [Right Button] to enable Mouse clicking function.
- h). Press [Left Alt] key to disable Auto skip function.
- i). Press [Right Alt] key to enable Auto skip function.
- j). Press [Esc] or [Enter] key to quit the mode.
- **Note:** [Ctrl] Hot Key function Selecting PC ports. [Shift] Hot Key function – Beep sound on/off.

#### Auto Scan Mode:

Press [Scroll Lock] key twice to activate the Auto Scan Mode. The time scale of Auto Scan ranges from 5 to 30 seconds, and it can be recognized by the lights of the 3 keys [Num Lock], [Caps Lock] and [Scroll Lock] as the timetable below.

a). Press the right number key [+] to increase time scale. b). Press the right number key [-] to decrease time scale.

c). Press [Esc] key to quit the mode.

#### **Note:** Light(s) corresponding timetable

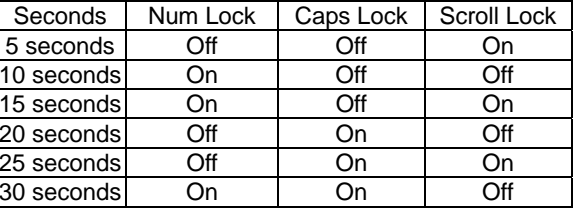

- **3.** The boot-up default of KVM Switch is connected to your first activated PC.
- **4.** When the PC is shut down under the function of "Auto skips over the power-off PC", it cannot be turned on again by keyboard.

### Safety Information:

This device may only be operated in enclosed, dry rooms. To prevent the risk of fire or electrical shock, the device must be protected from moisture. In the event of a defective power plug, please contact an authorized retailer. In the event of damage to the housing or the power plug, do not operate. Do not open the device. Repairs may only be performed by an authorized retailer.

### Note:

In the event of incorrect installation and improper use in a residential area, the device may cause disruptions in radio devices and other electronic devices. Proper use means that the device is operated with shielded connector cables as far as possible, for network products also with shielded cables of category 5e and higher. The device was tested and lies within the limits for computer accessories of class A according to the requirements of EN 55022.

### Warning:

This is a class A device. This device can cause radio interference in residential areas; in this case, the operator may be required to perform and bear the costs for appropriate measures.

### Conformity Declaration:

The device fulfils the EMC requirements of EN 55022 class A for ITE and EN 55024. Devices with external or built-in power supply also fulfil the requirements of EN 61000-3-2 and EN 61000-3-3. The basic protection requirements of the "EMC Directive" 89/336/EEC are therefore fulfilled. The CE conformity has been certified. The corresponding declarations are available from the manufacturer.

### Trademarks:

All company, brand and product names used in these instructions are trademarks or registered marks of the corresponding companies.